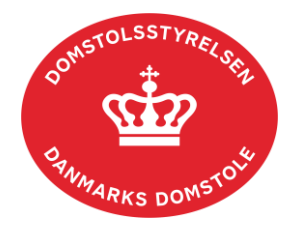

# **Vejledning til registrering af krav, tilgodehavender, fortegnelser og forespørgsler til et dødsbo**

– minskiftesag.dk

Hvis du har et krav mod et dødsbo, eller du repræsenterer nogen, som har, vil du fremover skulle anmelde dette krav via Skifteportalen. Du kan desuden registrere boets tilgodehavender, fortegnelser over aktiver og effekter samt forespørgsler på Skifteportalen. Hvis du er kontaktperson eller bobestyrer i et dødsbo, vil du på Skifteportalen have et overblik over de krav, tilgodehavender, fortegnelser og forespørgsler, som er registreret på boet på Skifteportalen. 

# **Login**

Skifteportalen kan tilgås på www.minskiftesag.dk. Du logger ind med MitID.  Efter du er logget ind, vil du kunne se dine egne oplysninger oppe i højre hjørne. 

# **Søgning**

Du starter automatisk på en søgeside, hvor du har mulighed for at søge på afdødes fulde CPR-nr. eller navn og adresse. Hvis du søger på afdødes navn og adresse, skal du kende et af afdødes fornavne samt efternavn og afdødes fulde adresse. Når du laver en søgning, der er så præcis, kommer der oftest kun et søgeresultat, og du vil komme direkte ind på boets oversigt. Hvis søgningen finder flere resultater, vil der komme en liste, hvor du vil kunne klikke dig ind for at se boets oversigt.  

### **Boets oversigt**

Når du er kommet ind på boets oversigt, vil du kunne se skifterettens SKS-nr., hvis det er anført. 

- **Boet efter:** Afdødes oplysninger vil fremgå her, så du kan tjekke om det er det rigtige bo, du er kommet ind på.
- **Boet varetages af:** Hvis oplysninger om boets kontaktpersonen kendes og er offentliggjort, vil disse fremgå her.
- **Skifteform:** Skifteformen angives i dette felt, når denne kendes, hvis den offentliggøres.
- **Vigtige datoer:** Dette felt viser boets vigtige datoer efterhånden som de kendes. Der er mulighed for visning af: dødsdato, udleveringsdato, dato for indrykning af proklama, dato for udløb af proklamafrist og fristdato for opdatering af foreløbige krav.
- **Dine registreringer**: Giver dig mulighed for at få et overblik over dine registreringer. Boets kontaktperson og skifteform vil ikke være synlig, før du har foretaget en registrering (og boet er udleveret i skifteretten). Du har mulighed for at redigere og slette en registrering inden for gældende frister ved at klikke ind på registreringen i oversigten.

#### **Mulige handlinger**

Som ekstern bruger har du adgang til at udføre 5 handlinger herunder:

- Anmeld et krav
- Registrer et tilgodehavende
- Registrer en proformaopgørelse
- Oplys om aktiver/effekter
- Opret en forespørgsel

Når du klikker dig ind på en af de 5 handlinger, vil du blive ført over til en anden side, hvor oplysninger om dig automatisk bliver hentet ind på Skifteportalen. Du kan tilføje en mailadresse og telefonnummer af hensyn til boets kontaktperson, så de kan komme i kontakt med dig. Anfører du en sikker mailadresse i feltet, vil beskeder fra Skifteportalen desuden gå dertil, fremfor at blive sendt med Digital Post til virksomhedens CVRnummer. Når du registrerer et krav eller et tilgodehavende, vil der være mulighed for at anføre, hvis du registrerer på vegne af en tredjepart. I givet fald skal du oplyse, hvem kreditor er.

#### **Generelt for alle handlinger**

Du kan tilføje bemærkninger til alle de handlinger, du foretager dig på portalen. Du vil også have mulighed for at uploade bilag. Når du har indtastet de nødvendige oplysninger, vil du blive ført videre til en 'Gennemse'-side, hvor du kan tjekke, om de indtastede oplysninger er korrekte. Når du trykker 'Indsend' er din registrering blevet indsendt. På toppen af siden vil din kvittering for indsendelsen fremgå. Det er vigtigt, at du læser denne, da den kan indeholde vigtig information. Der er mulighed for at printe kvitteringen, herunder også at gemme som PDF.

1. Anmeld et krav: 

På siden vil du blive bedt om at udfylde kravets detaljer såsom størrelsen på kravet, eventuelle renter og gebyrer, hvornår kravet er opgjort mm.  

2. Registrer et tilgodehavende:

På siden vil du blive bedt om at indtaste tilgodehavendets størrelse, om tilgodehavendet er udbetalt samt betalingsdatoen.  

3. Registrer en proformaopgørelse:

På siden kan banker registrere en opgørelse over afdødes indlån, udlån, depoter, kautionsforpligtelser, tredjemandspant, virksomhedsgæld mv. Krav mod afdøde, der gøres gældende over for boet, skal anmeldes under 'Anmeld et krav', der findes under 'Boets oversigt'.

4. Oplys om aktiver/effekter: 

På siden vil der være prædefinerede aktiver/effekter, som eksterne normalt opbevarer såsom kontanter, nøgler, pung mm. Der er mulighed for at tilføje andre effekter og aktiver, hvor du kan indtaste en effekt eller et aktiv i et fritekstfelt.

5. Opret en forespørgsel:

Når du sender en forespørgsel, anmoder du om at få oplyst navn, adresse, telefonnummer og mailadresse på boets kontaktperson. Du vil blive bedt om at oplyse baggrunden for ønsket om oplysninger. Dette angiver du via en drop-down menu, der giver dig følgende muligheder:

- Opsigelse af forsikringer
- Opsigelse af abonnement
- Tilbagelevering af aktiver/effekter
- Andet

Ved valg af "Andet" skal du begrunde din forespørgsel, da sagsbehandleren i skifteretten skal tage stilling til, om du har en retlig interesse i at få oplysningerne på boets kontaktperson. I bunden af siden skal du bekræfte, at din forespørgsel ikke involverer en opkrævning til boet.